## **Zoom for Apple and Android**

1) APP Store

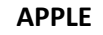

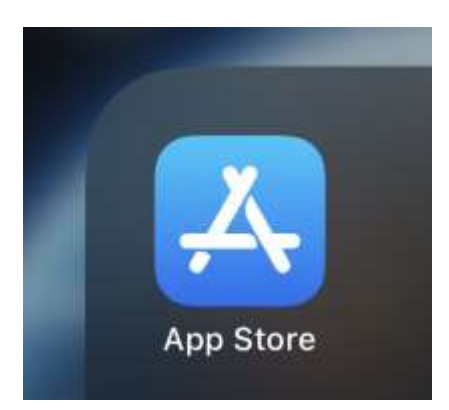

**APPLE** ANDROID

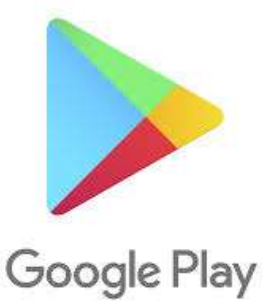

2) Search and download "Zoom Cloud Meeting"

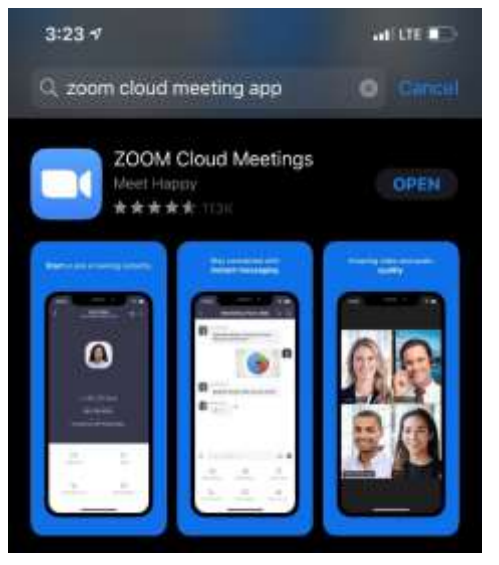

3) You will not need to create an account with zoom in order to utilize this application. You simply need to have the Zoom app downloaded on your Apple or Android product. You will need an active email address though. You will receive an email from a staff member here at Farnum with a link to your scheduled meeting. You will click on link at the scheduled meeting time and it will take you to a "waiting room". The host of the meeting (provider/clinician) will accept you into the meeting and then the meeting will begin. The Zoom app will ask for access to your camera and microphone, you will select "YES" on both to be able to see and hear during meeting.